https://www.100test.com/kao\_ti2020/647/2021\_2022\_2011\_E5\_B9\_ B4\_E8\_AE\_A1\_c97\_647474.htm 一、 SELECT 外币名称,现钞买 FROM rate\_exchange INTO TABLE rate\_ex  $UPDATATE$  rate\_exchange  $SET = 829.01$  WHERE  $=$  " $\quad$  " $\quad$  1.  $\quad$  " $\quad$   $\quad$   $\quad$   $\quad$   $\quad$  " $\quad$  " $\$  $\sim$  2. "  $\sim$  " "并单击"确定"按钮,并显示"报表向导"对话框。 3. 在 "报表向导"对话框的"步骤1-字段选取"中,首先要选取 rate\_exchange" rate\_exchange" rate\_exchange "完成"按钮,接着显示"报表向导"对话框的"步骤6-完  $\cdot$  4.  $\cdot$  4.  $\cdot$  4.  $\cdot$  5.  $\cdot$  4.  $\cdot$  5.  $\cdot$  4.  $\cdot$  5.  $\cdot$  5.  $\cdot$  5.  $\cdot$  5.  $\cdot$  5.  $\cdot$  5.  $\cdot$  5.  $\cdot$  5.  $\cdot$  5.  $\cdot$  5.  $\cdot$  5.  $\cdot$  5.  $\cdot$  5.  $\cdot$  5.  $\cdot$  5.  $\cdot$  5.  $\cdot$  5.  $\cdot$  5.  $\cdot$  5.  $\cdot$  5.  $\cdot$  " rate\_exchange"  $\frac{a}{\sqrt{3}}$  , we have  $\frac{a}{\sqrt{3}}$  ,  $\frac{1}{\sqrt{3}}$ MODIFY REPORT rate\_exchange 2. "
DATE()

"  $\text{DATE}$   $\uparrow$  $\ldots$   $\ldots$   $\ldots$   $\ldots$   $\ldots$ CREATE FORM timer 2. " Caption " " Name " timer" 。 3. 在"表单设计器"中,添加一个标签,在"属性" Caption Alignment "2- " 4.  $\frac{a}{1}$  and  $\frac{a}{1}$ " Caption " " 2 "

" Caption " " 3 " " Caption " "5. " , " Interval "500" Time Event "Timer1.Timer" thisform.label1.caption=time()" 6. " Command1.Click "thisform.timer1.interval=0"  $\sim$  7.  $\sim$   $\sim$   $\sim$   $\sim$ Command1.Click "thisform.timer1.interval=500" , expanding  $\mathbf{g}$  , and  $\mathbf{w}$  , and  $\mathbf{w}$ " Command2.Click" (Release Thisform"  $1.$ CREATE QUERY query 2. "currency\_sl"再按"确定"按钮,在"添加表或视图"对话 rate\_exchange"  $\frac{1}{2}$  , and  $\frac{1}{2}$  , and  $\frac{1}{2}$  , and  $\frac{1}{2}$  , and  $\frac{1}{2}$  , and  $\frac{1}{2}$  , and  $\frac{1}{2}$  , and  $\frac{1}{2}$  , and  $\frac{1}{2}$  , and  $\frac{1}{2}$  , and  $\frac{1}{2}$  , and  $\frac{1}{2}$  , and  $\frac{1}{2}$  , and  $\frac{1}{2}$  , a  $\frac{a}{\sqrt{a}}$  , we can assume that  $\frac{a}{\sqrt{a}}$  , we can assume that  $\frac{a}{\sqrt{a}}$  $\mathcal{C}$  , and  $\mathcal{C}$  , and  $\mathcal{C}$  , and  $\mathcal{C}$  , and  $\mathcal{C}$  , and  $\mathcal{C}$  , and  $\mathcal{C}$  , and  $\mathcal{C}$  , and  $\mathcal{C}$  , and  $\mathcal{C}$  , and  $\mathcal{C}$  , and  $\mathcal{C}$  , and  $\mathcal{C}$  , and  $\mathcal{C}$  , and  $\mathcal{C}$  , " "Rate\_exchange.  $*$ Currency\_sl.  $*$  ,  $*$  ,  $*$  ,  $*$  4. "排序依据"选项卡,选择"Currency\_sl.姓名"并选择"升 序",接着单击"添加"按钮,再选择"Currency\_sl.持有数  $\frac{1}{2}$ ,  $\frac{1}{2}$ , " Currency\_sl. " " 5.  $\frac{44}{\pi}$  and  $\frac{44}{\pi}$  and  $\frac{44}{\pi}$  and  $\frac{44}{\pi}$  and  $\frac{44}{\pi}$  and  $\frac{44}{\pi}$  and  $\frac{44}{\pi}$  and  $\frac{44}{\pi}$  and  $\frac{44}{\pi}$  and  $\frac{44}{\pi}$  and  $\frac{44}{\pi}$  and  $\frac{44}{\pi}$  and  $\frac{44}{\pi}$  and  $\frac{44}{\pi}$  a a "  $\blacksquare$ " mesults" (1995), "  $\mathcal{L}$  6.  $\mathcal{L}$  6.  $\mathcal{L}$  1.

CREATE FORM form1 2. " " Caption " " Name " form $1$ " 3. "  $\frac{1}{2}$  and  $\frac{1}{2}$  and  $\frac{1}{2}$  a 择表"currency\_sl"并按"确定"按钮。在"添加表或视图" 对话框中单击"其他"按钮,选择表"rate\_exchange"并按" 确定"按钮,并单击"添加"按钮,最后单击"关闭"按钮  $\alpha$  , and  $\alpha$  , and  $\frac{1}{2}$  (iii)  $\frac{1}{2}$  (iii)  $\frac{1}{2}$  (iii)  $\frac{1}{2}$  (iii)  $\frac{1}{2}$  (iii)  $\frac{1}{2}$  (iii)  $\frac{1}{2}$  (iii)  $\frac{1}{2}$  (iii)  $\frac{1}{2}$  (iii)  $\frac{1}{2}$  (iii)  $\frac{1}{2}$  (iii)  $\frac{1}{2}$  (iii)  $\frac{1}{2}$  (iii)  $\frac{1}{2}$  (ii

PageCount "3"  $\frac{4}{3}$ 

Page1", "We have "Caption", "We have " currency\_sl"  $\frac{1}{2}$   $\frac{1}{2}$ 

RecordSourceType  $\hspace{1cm}$  " O-Page2", "  $\blacksquare$  "  $\blacksquare$   $\blacksquare$   $\blacksquare$ "  $\blacksquare$  " rate\_exchange"  $\mu$  and  $\mu$  is the contract of the contract of the contract of the contract of the contract of the contract of the contract of the contract of the contract of the contract of the contract of the contract of the contract

" RecordSourceType "O-Page3", "Caption " , eq. ( ), which is the contract of the contract of the contract of the contract of the contract of the contract of the contract of the contract of the contract of the contract of the contract of the contract of the contr

RecordSourceType "3- (.QPR)" RecordSource "Query" 5. Caption " ", " " " Command1.Click"

" Release Thisform"

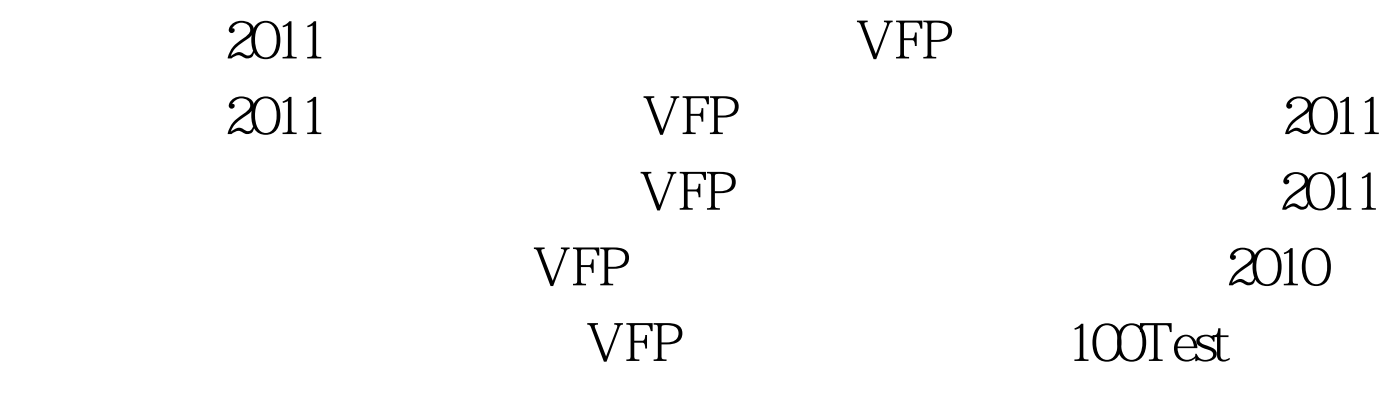

www.100test.com